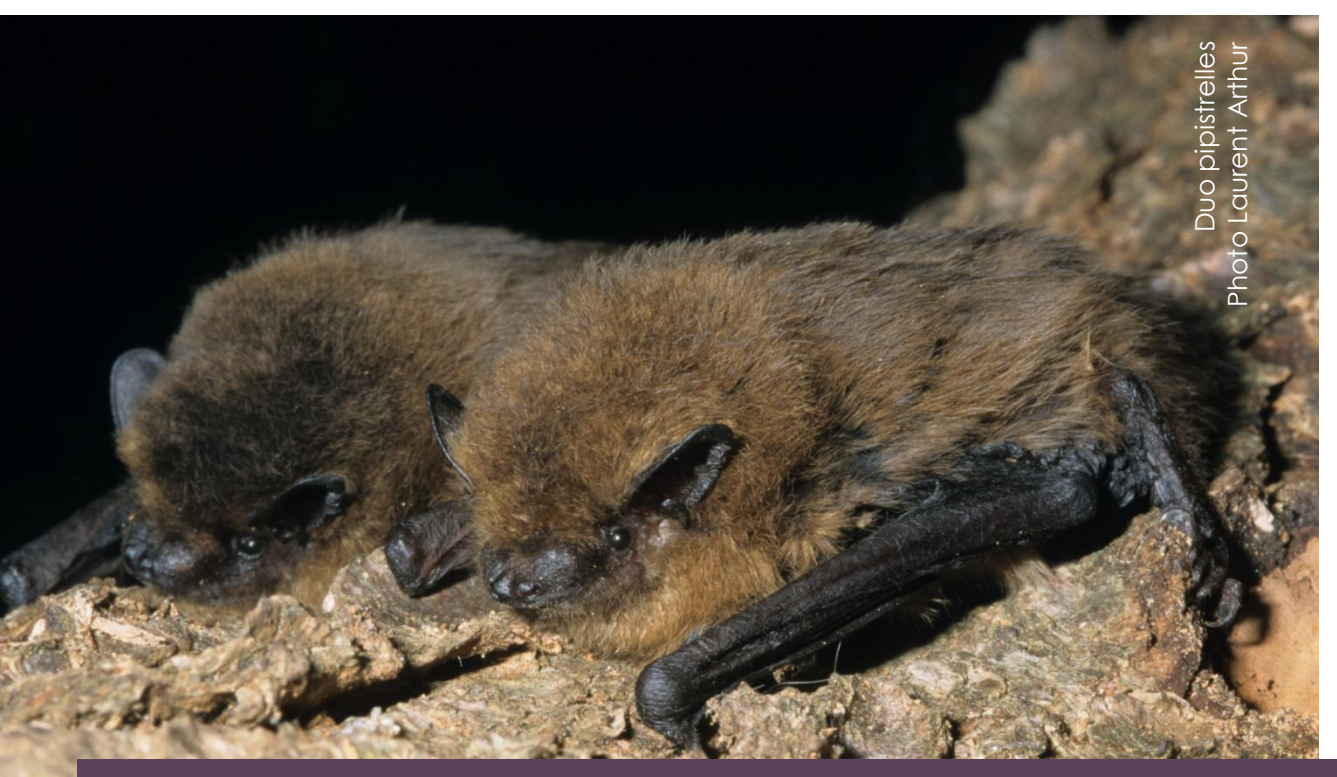

# Protocole Chauve-Souris dans l'OAB

# **Livret d'accompagnement du protocole – Nouvelle version 2023**

Les chauves-souris sont des mammifères volants qui possèdent diverses stratégies de chasse et qui s'intéressent à des proies variées : les éléments structurant les paysages agricoles, qui constituent une mosaïque de milieux, peuvent ainsi leur être favorables.

Ce protocole permet d'étudier les données enregistrées lors de la chasse nocturne des chauves-souris en lien avec les éléments du paysage et les pratiques culturales.

Il a été conçu en adaptant le protocole point fixe de Vigie-chiro à l'Observatoire Agricole de la Biodiversité.

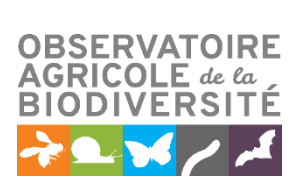

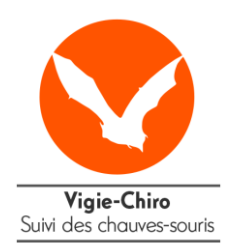

# Sommaire

<span id="page-1-0"></span>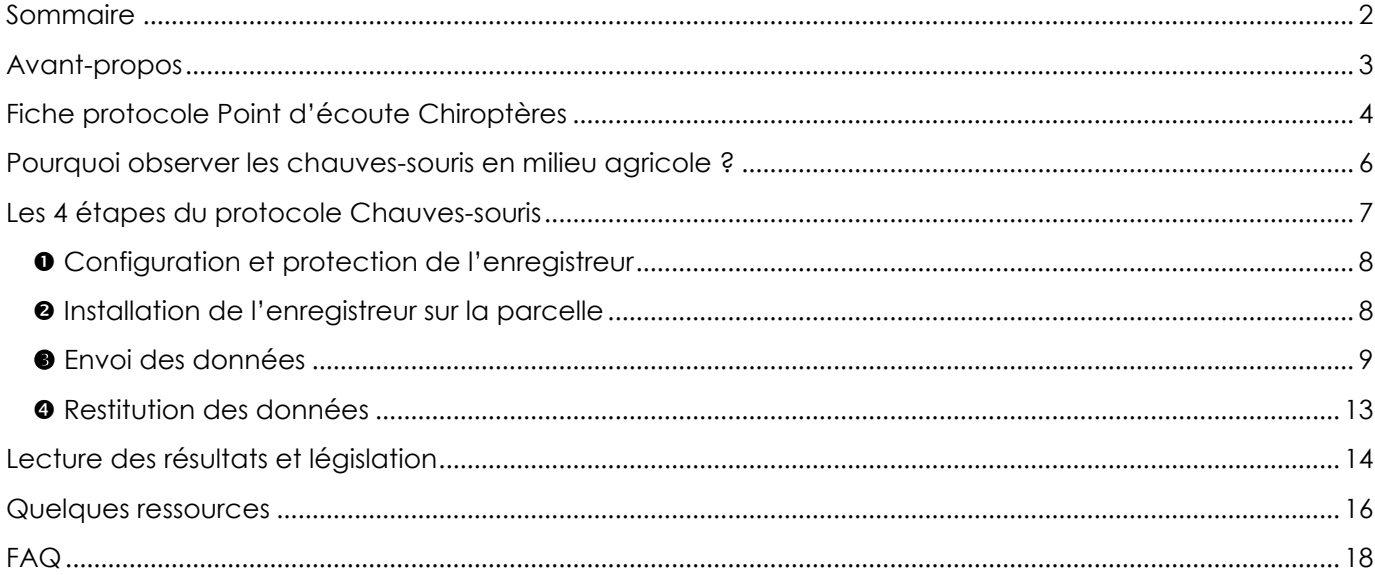

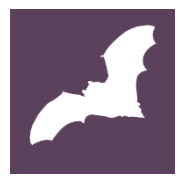

# <span id="page-2-0"></span>Avant-propos

Ce protocole de l'OAB a été testé en 2019 par différents sites. Il s'est appuyé sur le protocole point fixe du programme Vigie-Chiro. Le protocole consiste à poser un enregistreur à ultrasons toute une nuit sur une parcelle, une fois entre début juin et mijuillet, et une autre fois entre la mi-août et fin septembre. Les enregistrements des ultrasons permettront d'obtenir des indices d'activités sur les parcelles agricoles et de faire le lien avec les pratiques culturales.

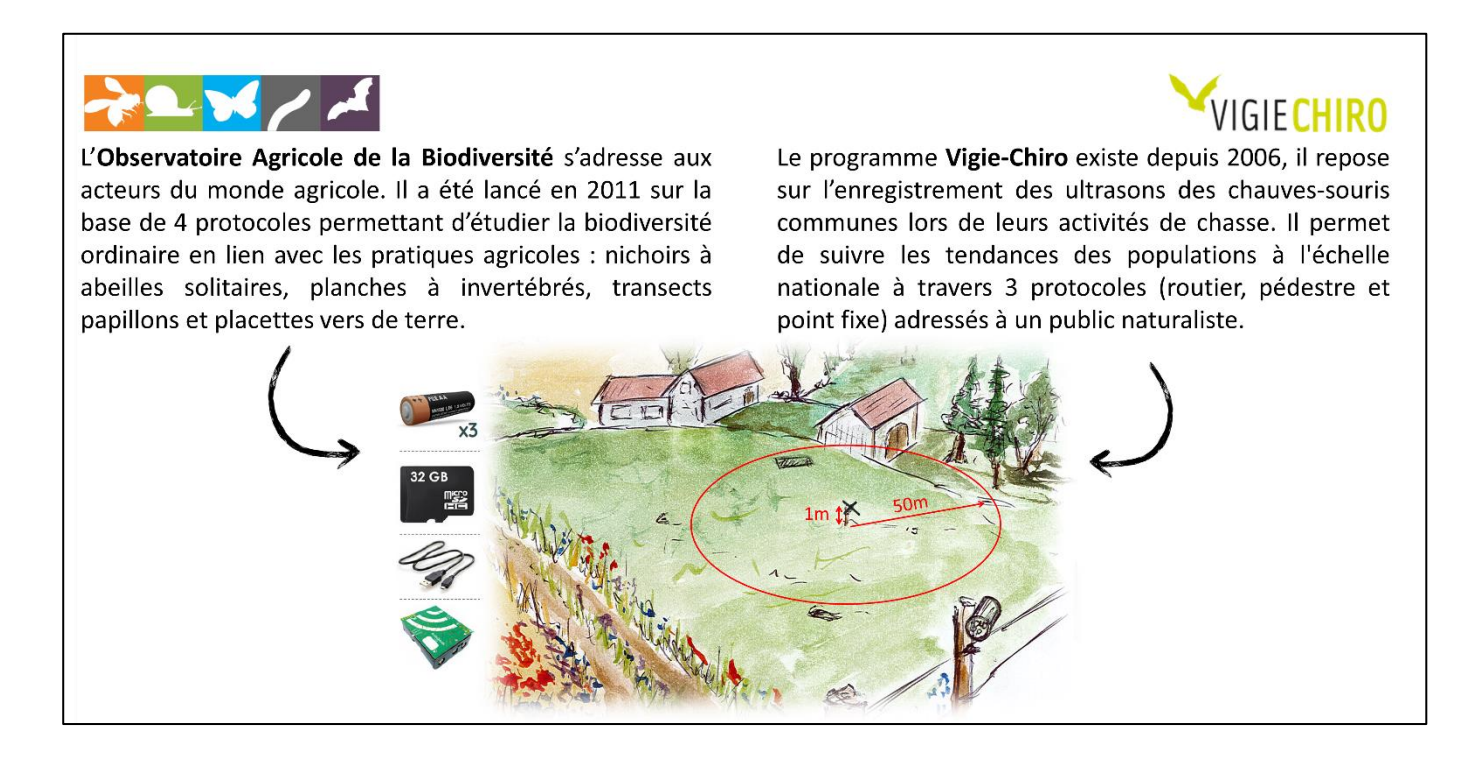

Ces deux observatoires sont issus du programme Vigie-Nature porté par le Muséum National d'Histoire Naturelle. Les observatoires qui composent ce programme permettent de :

- Renseigner une base de données et définir des **indicateurs** (notamment de l'ONB) sur le devenir de la biodiversité face aux changements globaux ;
- **Sensibiliser** les acteurs impliqués à une meilleure prise en compte de la biodiversité.

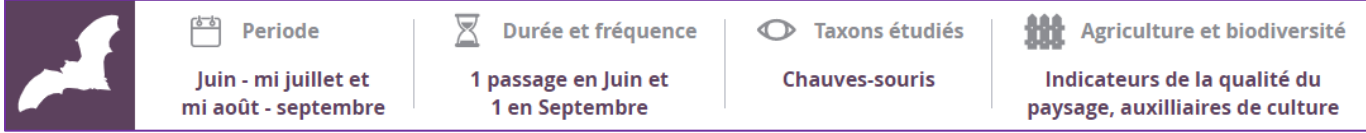

Ce protocole se distingue des autres protocoles de l'OAB puisqu'il ne permet pas de voir les espèces observées et nécessite un temps informatique conséquent… et un brin de patience : en effet, l'envoi des données enregistrées ne peut se faire que par des passages successifs sur différents logiciels demandant une bonne connexion internet.

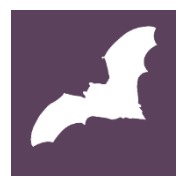

# <span id="page-3-0"></span>Fiche protocole Point d'écoute Chiroptères *Parcelle agricole*

Le protocole consiste à poser un enregistreur d'ultrasons en milieu de parcelle et de le laisser en place toute une nuit pour mesurer l'activité de chasse des chauves-souris.

### *DUREE POUR UNE PARCELLE*

**De présence :** 10 minutes d'installation et 10 minutes de désinstallation par passage. **D'enregistrement :** une nuit complète

### *CONDITIONS D'OBSERVATION*

Fréquence : deux fois par an Dates : premier passage entre le 1er juin et le 31 juillet et deuxième passage entre le 15 août et le 30 septembre. Heure : installation avant le coucher du soleil, désinstallation après le lever du soleil Météo : Nuit sans pluie prévue, vent inférieur ou égal aux normales saisonnières, température en début de nuit supérieure ou égale aux normales saisonnières

#### *MATERIEL*

- Enregistreur AudioMoth de LabMaker
- Carte SD (32 Go)
- 3 piles AA
- **Piquet**
- Cellophane pour protéger l'appareil de l'humidité
- Ficelle ou gros ruban adhésif pour fixer l'appareil
- 1 mètre

### *METHODE*

**1.** Mettre des piles neuves dans l'enregistreur. Vérifier que la carte SD est bien en place (si vous utilisez des piles rechargeables, utilisez des accus de capacité supérieure ou égale à 2000 mAh + un bon chargeur/testeur qui permet aussi la décharge).

**2.** Configurer l'enregistreur.

**3.** Identifier la parcelle à étudier. Elle doit être relativement grande pour contenir un cercle de 50 m de rayon. S'il s'agit de petites parcelles, veillez à ce que le rayon d'action couvre des parcelles homogènes en termes de culture et de pratiques.

**4.** Installez l'enregistreur en milieu de parcelle, à minimum 50 mètres des bordures. Installer le boîtier à 1 mètre de hauteur, sur un piquet ou bien directement sur un arbre en cultures pérennes.

L'enregistreur doit être protégé de la pluie. Le matériel est réglé pour débuter l'enregistrement 30 minutes avant le coucher du soleil, veillez donc à le déposer assez tôt. L'enregistrement s'interrompt ensuite 30 minutes après le lever du soleil, vous pouvez ainsi retirer l'enregistreur dans la journée suivant les enregistrements.

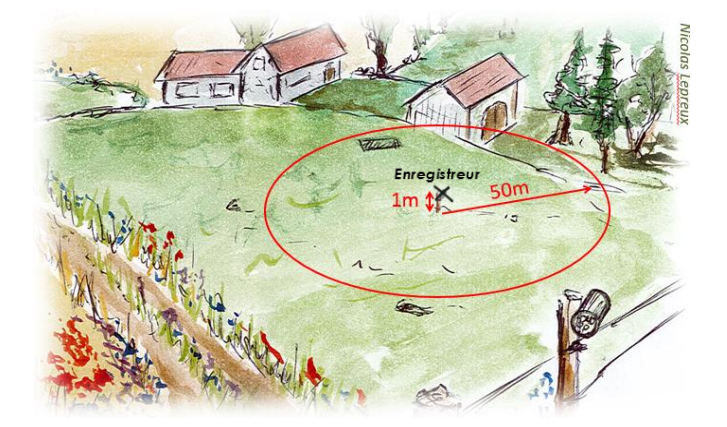

**5.** Décrire les conditions d'observation et charger ses données sur le site pour pouvoir interpréter les résultats.

Vous pouvez suivre plusieurs parcelles de votre exploitation, espacées d'au moins 150 m, et laisser l'appareil au moins une nuit sur chaque point.

## *NATURE DES DONNEES*

Nombre de signaux enregistrés par espèce ou groupe d'espèces, par parcelle, pendant une nuit.

## *COMMANDER L'AUDIOMOTH*

#### [https://www.labmaker.org/products/audiomoth](https://www.labmaker.org/products/audiomoth-v1-2-0)[v1-2-0](https://www.labmaker.org/products/audiomoth-v1-2-0)

En juin 2023, il faut compter environ 90€ plus les frais de transport.

*SOURCES : Programme Vigie-Nature Vigie-Chiro - Muséum national d'Histoire naturelle*

# **DESCRIPTION**

# Point d'écoute Chiroptères

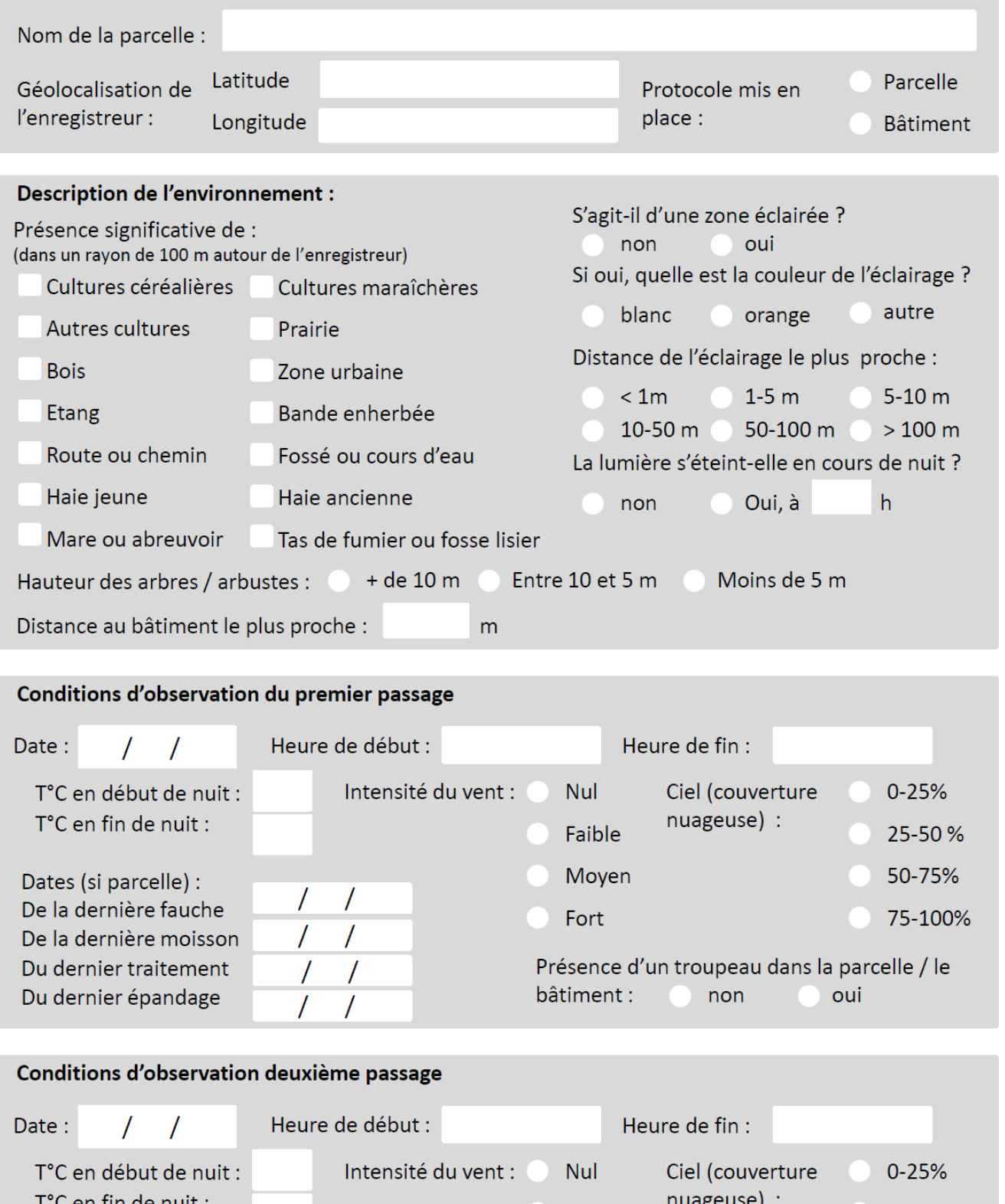

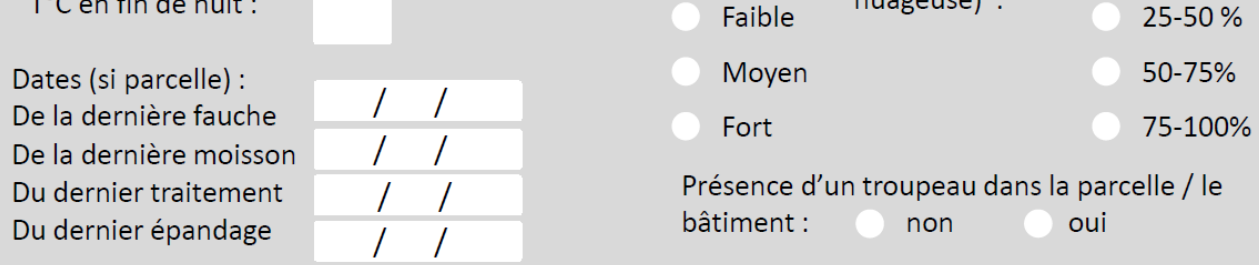

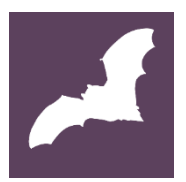

# <span id="page-5-0"></span>Pourquoi observer les chauves-souris en milieu agricole ?

## Auxiliaires de culture

Les chauves-souris sont de précieuses alliées contre les ravageurs puisqu'elles peuvent avaler en une nuit plus d'un tiers de leur poids en insectes. Elles sont des prédateurs voraces de plusieurs espèces de papillons nocturnes nuisibles aux cultures tels que la pyrale du maïs, l'eudémis (de la vigne), le carpocapse de la pomme, etc. Elles consomment également différentes espèces de chrysomèles, de scarabées, de mouches, de cicadelles et de punaises.

Selon une étude (*Economic importance of bats in agriculture, 2011*), en dévorant les parasites qui ravagent les cultures, les chauves-souris permettraient de faire une économie de plus de 1 milliard de dollars à l'agriculture mondiale tous les ans. Elles ont un rôle non négligeable de régulateur des cultures et leur présence a un réel impact sur l'économie agricole.

## Indicatrices de la qualité des paysages

Les éléments structurant les paysages agricoles constituent une mosaïque de milieux favorables à la biodiversité et aux chauves-souris. Les chiroptères ont besoin de ces différents milieux qui sont à la fois des terrains de chasse, des routes de vol et des gites.

Les chauves-souris sont donc des espèces indicatrices de la qualité des paysages.

Des études ont montré l'importance des infrastructures agro écologiques pour favoriser leur présence. Les haies, par exemple, leur permettent d'avoir des ressources alimentaires et de les protéger contre les prédateurs.

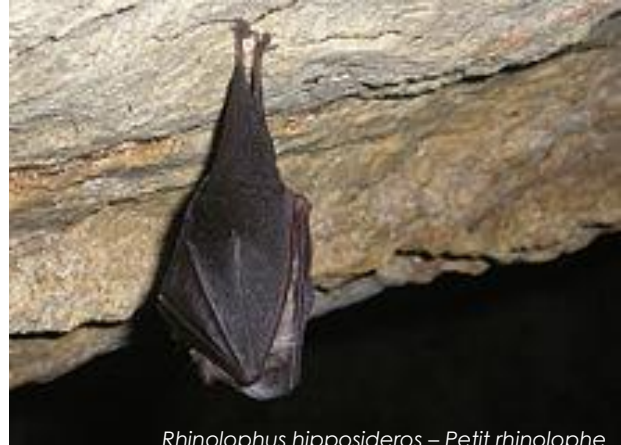

*Rhinolophus hipposideros – Petit rhinolophe*

## En déclin et menacées

Le bilan 2018 de l'Observatoire National de la Biodiversité (ONB) montre que les populations de chauves-souris ont diminués de 38% en 10 ans.

Parmi les 34 espèces de chauve-souris évaluées en France par l'IUCN (Union Internationale pour la Conservation de la Nature), six figurent dans la catégorie « vulnérable », une espèce est « en danger », et une autre est classée « en danger critique ».

Les 35 espèces de chauves-souris présentes en France sont protégées par l'article L.411-1 du Code de l'Environnement.

<span id="page-6-0"></span>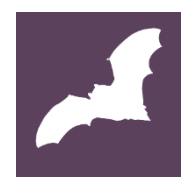

# Les 4 étapes du protocole Chauves-souris

Nous détaillons ici les 4 étapes pour la bonne mise en œuvre de ce protocole.

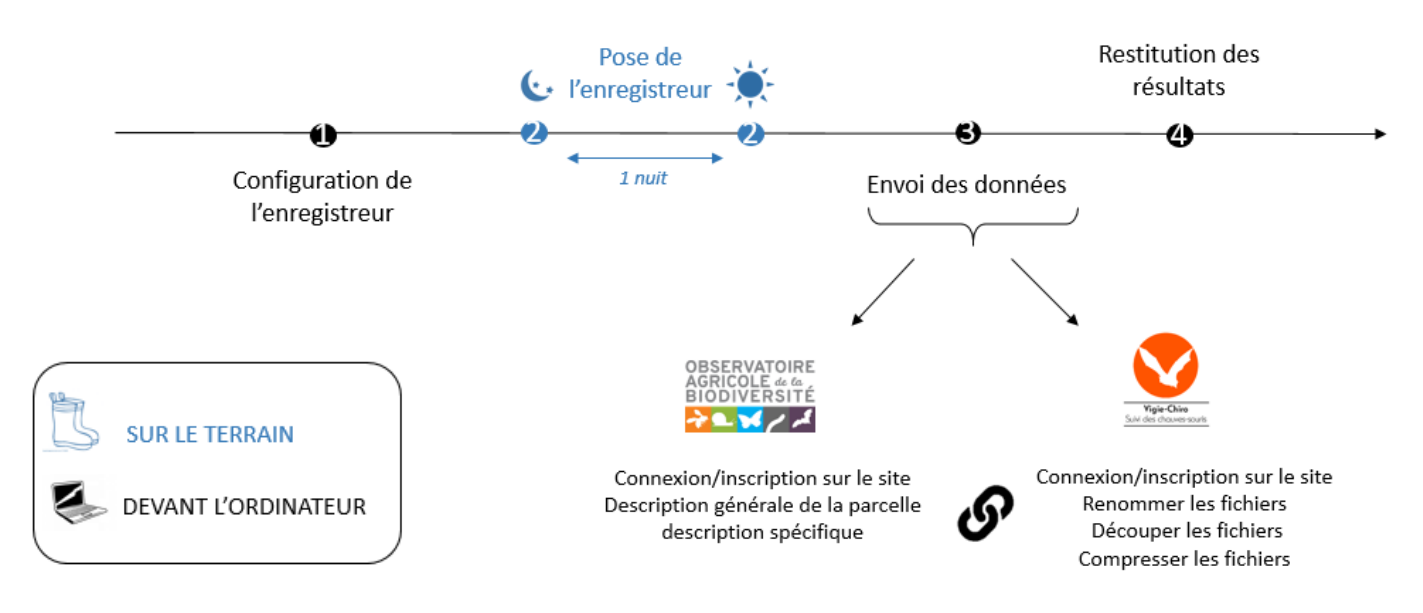

- Configuration de l'enregistreur
- **O** Installation de l'enregistreur
- **<sup>6</sup>** Envoi des données
- **O** Restitution des données

# <span id="page-7-0"></span>**Configuration et protection de l'enregistreur**

L'enregistreur AudioMoth doit préalablement être configuré pour enregistrer les ultras sons des chauves-souris. Il est nécessaire de le configurer avant chaque enregistrement. Cette configuration permet d'établir la date et les heures du début et de fin de l'enregistrement. Si l'opération se déroule normalement, cela prend une vingtaine de minutes.

Il faut vérifier la charge des piles, la carte mémoire doit être vide, et il doit être configuré à chaque passage pour démarrer l'enregistrement ; Une fois l'enregistreur configuré, il ne faut ni enlever la carte mémoire, ni les piles, sinon, il faudra le reconfigurer de nouveau.

Il est possible d'utiliser les mêmes piles sur deux nuits si leur qualité leur permet. Pensez à recharger les piles à chaque nouvel enregistrement si vous utilisez des piles rechargeables.

L'enregistreur n'est pas fourni avec un boitier, cependant il craint l'humidité. Nous vous conseillons de de le protéger avec un film plastique et de faire une petite encoche là où se situe le micro. Si la nuit risque d'être pluvieuse, n'hésitez pas à protéger le micro avec un papier cellophane, suffisamment fin pour que cela n'altère pas les enregistrements.

Toutes les idées pour fabriquer une boîte étanche, tout en permettant au micro de faire son travail, sont les bienvenues (boite à café, protection prise…). Le tuto cidessous propose un petit boitier de dérivation comme étui afin d'étanchéifier l'enregistreur.

**Outils de référence :** [Tutoriel de vigie chiro](https://docs.google.com/presentation/d/17YsyOOSxIqVW7p9ARgeddHyEhmtCxWl87jCURW_B-b8/edit#slide=id.p1)

**Matériel nécessaire à cette étape :** L'Audiomoth, un ordinateur avec une connexion internet, un câble pour relier l'enregistreur à l'ordinateur

**Astuce :** Pour trouver l'heure du coucher et du lever de soleil de votre localité, n'hésitez pas à vous référer à un site météo comme [Météo France.](https://meteofrance.com/)

# <span id="page-7-1"></span>**Installation de l'enregistreur sur la parcelle**

Le protocole précise que le micro doit se trouver à 1 mètre du sol. Il ne faut pas qu'il ballote avec le vent, et le micro doit être dégagé. Il ne faut pas recouvrir l'enregistreur par un toit, cela risque d'altérer la qualité des sons. Nous vous conseillons de le disposer en vertical, plutôt qu'à l'horizontal. Pour information, le micro peut récupérer des sons qui viennent également de derrière lui.

Configuré, l'enregistreur démarre automatiquement 30 min avant le coucher du soleil. Il s'arrêtera automatiquement le lendemain matin. Vous pouvez donc le récupérer dans la journée.

**Outils de référence** : fiche protocole

**Matériel nécessaire** : Un piquet ou autre, l'enregistreur (avec piles et carte mémoire), un mètre, ficelle ou ruban adhésif, plastique de protection

# <span id="page-8-0"></span>**Envoi des données**

Comme tous les protocoles de l'OAB, la saisie des données se fait en trois temps :

- **S'inscrire** sur la plateforme de l'OAB et renseigner la structure et l'exploitation ;
- Inscrire **la parcelle**, en faire la description générale (sol, conduite…) et renseigner les pratiques ;
- Saisir les **observations** avec la description spécifique (condition d'observations…) et les observations protocolées.

Cependant, sur ce protocole chauve-souris, les données d'observations (= les ultrasons enregistrées) sont envoyées directement dans la base de données de Vigie-Chiro. Actuellement, il est trop complexe et trop onéreux de faire le lien entre les deux bases de données. Rassurez-vous, les chercheurs feront le lien entre les deux bases de données pour analyser les interactions entre pratiques agricoles et présence de chauves-souris.

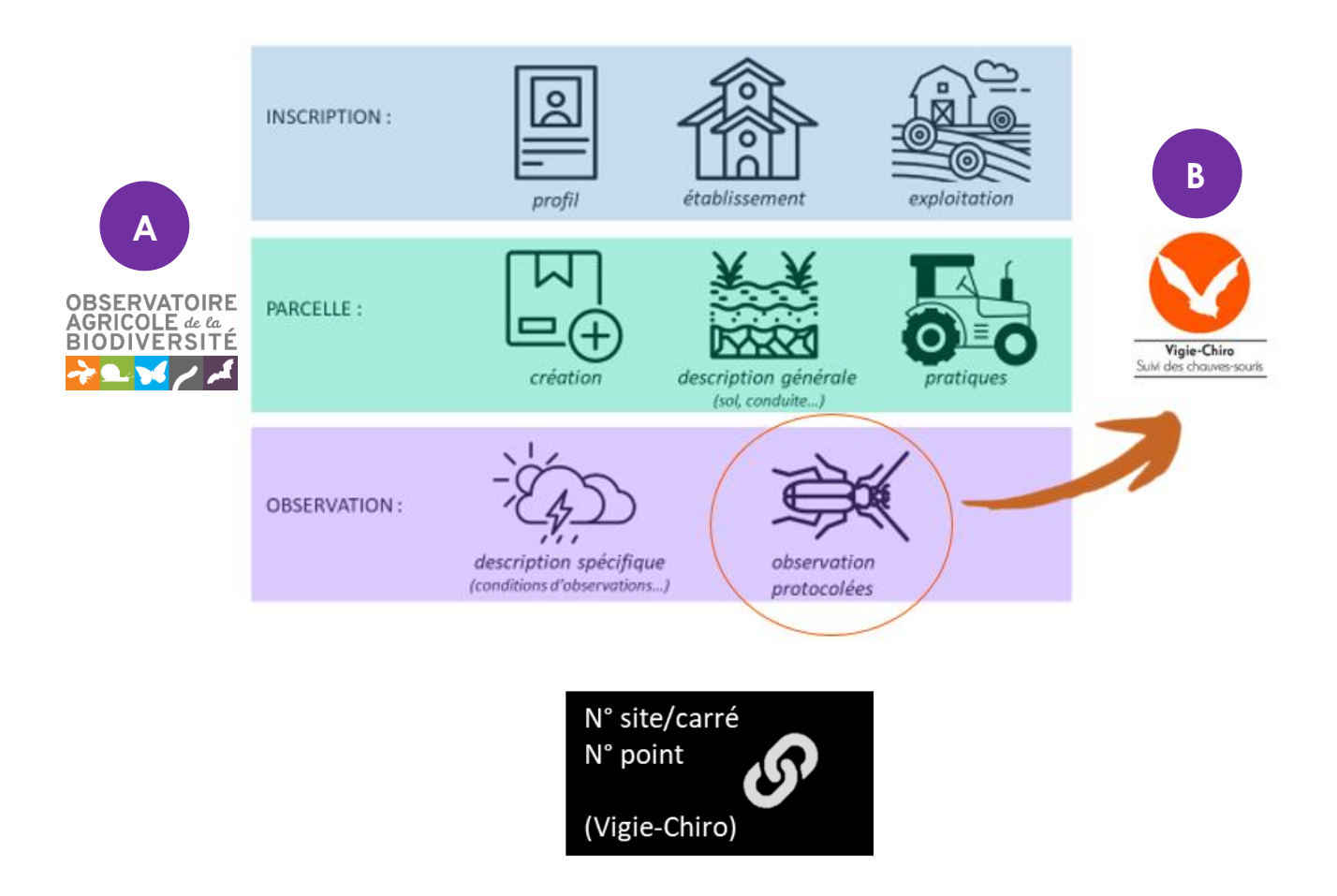

Pensez à bien indiquer le **numéro de site** (ou carré) et le **numéro de point** récupérés sur la plateforme de Vigie-Chiro. Ce sont ces deux numéros qui permettront de faire le lien entre les deux bases de données, celle de l'OAB et celle de Vigie-chiro.

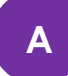

**OBSERVATOIRE POUT s'inscrire, créer et décrire la parcelle, renseigner les conditions** dericole *de la CODServations*, il faut se rendre sur le site internet de l'OAB : <https://www.observatoire-agricole-biodiversite.fr/>

A chaque nouvel enregistrement, il faut renseigner les conditions d'observations sur le site de l'OAB, en notant le numéro de site (ou carré) et numéro de point récupérés sur la plateforme de Vigie-Chiro.

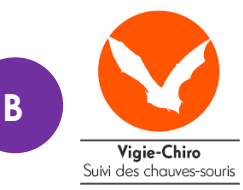

Pour **envoyer les données** de la carte mémoire pour analyser les sons, il faut passer par le portail de Vigie-Chiro.

Plusieurs étapes permettent de transférer les sons enregistrés sur la carte mémoire de l'enregistreur vers le portail de Vigie-Chiro. II est nécessaire de passer par différents logiciels pour transférer ces données. Une connexion internet haut débit facilitera les étapes. La durée dépend également de votre connexion ; vous pouvez laisser tourner l'ordinateur sans forcément être à côté.

Lors de ces différentes étapes, nous allons vous demander de télécharger différents logiciels qui vont permettre de renommer, découper, compresser les données récoltées :

- Télécharger [Lupas Rename](http://rename.lupasfreeware.org/zips/setupFR.exe)

- Télécharger [Kaléidoscope](https://www.wildlifeacoustics.com/download-request/KaleidoscopeInstaller-5.1.9g.exe)
- Télécharger [7-Zip](https://www.7-zip.fr/)

### **Voici les différentes étapes et tutoriels :**

(*SOURCE : Programme Vigie-Nature Vigie-Chiro - Muséum national d'Histoire naturelle)*

A Renommer [et découper les fichiers](https://docs.google.com/presentation/d/1Ry8dvIlhb12yUjLIlxCmbOi7Q2m-tTCV4_L-sQLQj0w/edit#slide=id.p) (Lupas Rename): Dans cette étape, nous allons renommer les fichiers de manière à ce qu'ils soient traités correctement, avant de les envoyer sur le portail de Vigie-Chiro. Insérer la carte mémoire dans votre ordinateur, ou via un lecteur de carte mémoire.

On vous conseille d'ouvrir un nouveau dossier sur le disque dur de l'ordinateur dans lequel vous collerez tous les fichiers sons de la carte mémoire.

[Décompresser ou découper les fichiers](https://docs.google.com/presentation/d/1SlcknLZpedSJx46Cu9I0IQKqhkD8sVRaEqYsk5daIDw/edit#slide=id.p) (Kaléidoscope).

→ [Compressez vos fichiers](https://docs.google.com/presentation/d/12cf-lh70QYy6W4BL9p8rCdsFd3PQ-ywtwRy4V_MVhfk/edit#slide=id.p) (7-Zip): cette étape permet de compresser les fichiers pour accélérer l'envoi des données.

#### **Se connecter et s'inscrire sur le portail [Vigie-chiro](https://vigiechiro.herokuapp.com/) :**

 Connectez-vous avec un compte Gmail ou Facebook. Ou créez-en un, puis connectez-vous :

> **Login :** XXXX **Mot de passe :** XXXX

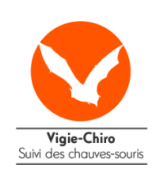

Identifiez-vous avec votre service favori

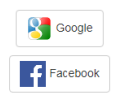

 Une fois connecté au portail, vous pouvez accéder à la liste des « **Protocoles »** via l'unique onglet **« Navigation »** :

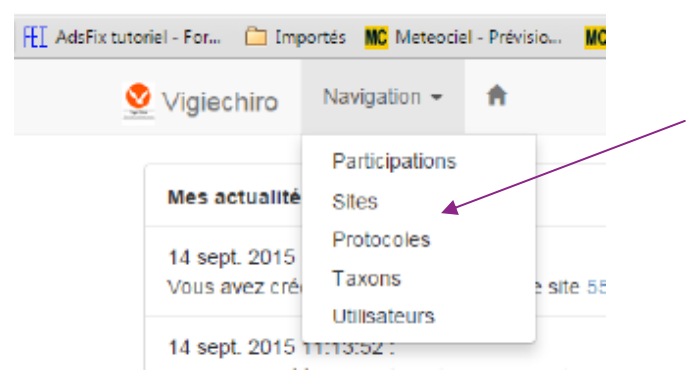

Cliquer sur « **Voir tous les protocoles »** (en bleu) sous « Mes protocoles »,

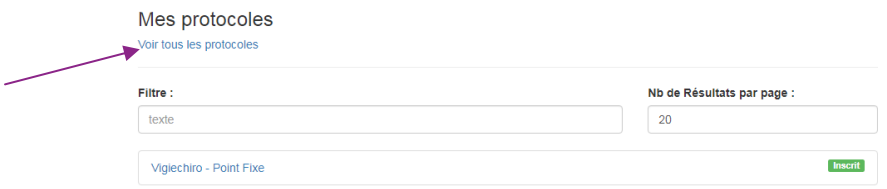

Cliquer sur **« S'inscrire »** (si c'est la première venue) puis cliquez sur **« Vigiechiro – Point Fixe »**

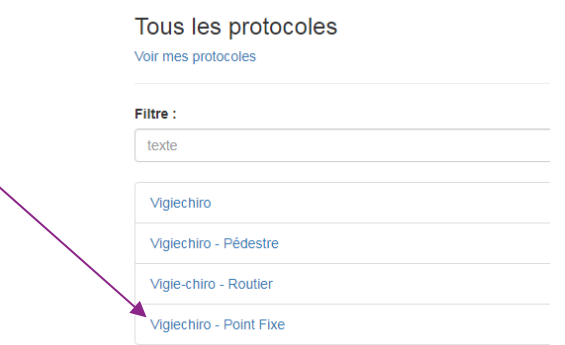

La page du protocole Point Fixe vous propose de créer un **« Nouveau Site »** (tout en bas) :

Nouveau Site

→ [Créer et modifier un site de suivi](https://docs.google.com/presentation/d/1ID93gcikLRfGMDVl7SOHLp8qurfhDegS-48xYFNbnMs/edit#slide=id.g58188e56cb_0_0)

→ [Envoyer les données via le portail web](https://docs.google.com/presentation/d/1uiO9tLLbi7FtaiXHAjnhVpXe91jsSuLhG78kT3Cdxss/edit#slide=id.p)

# **Synthèse de l'envoi des données**

Cliquez directement sur les différentes étapes (= liens actifs)

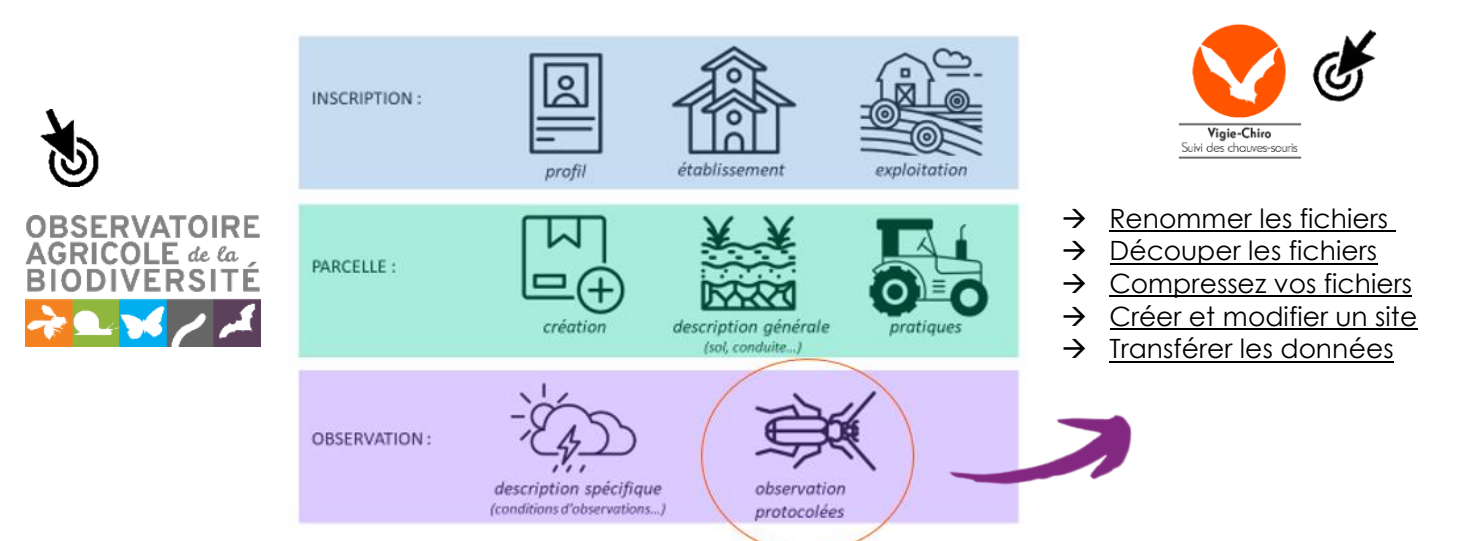

# <span id="page-12-0"></span>**Restitution des données**

Une fois les données envoyées, vous recevrez un mail avec un premier retour des espèces probablement entendues, via votre compte Vigie-chiro.

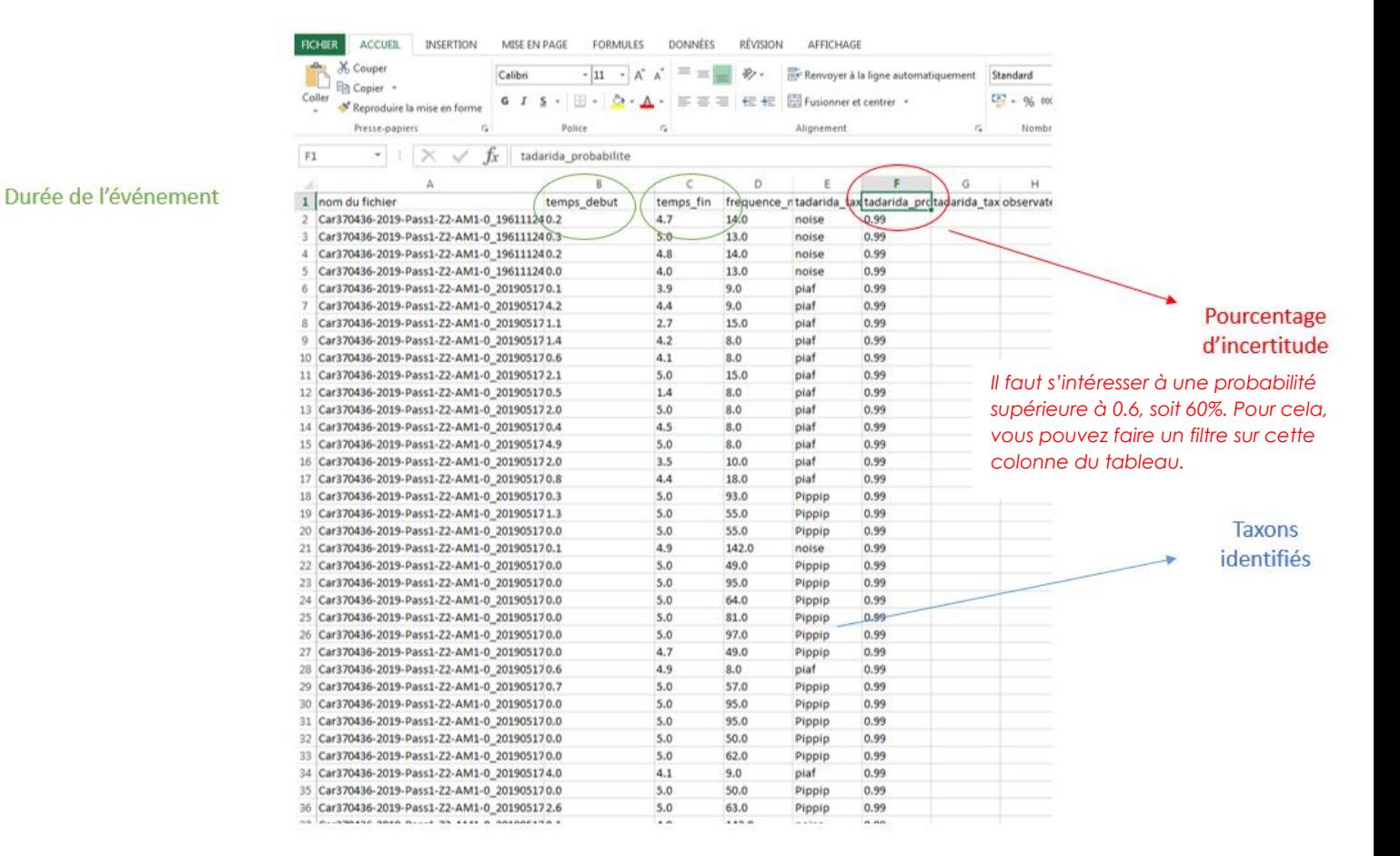

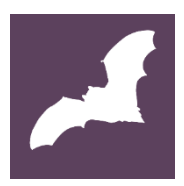

# <span id="page-13-0"></span>Lecture des résultats et législation

## **Analyse des données**

L'enregistrement des ultra-sons des chauves-souris pendant leur activité de chasse est une technique non impactante de suivi des populations. Vous avez envoyé les données sur le portail vigie-chiro via la carte mémoire.

1) Les extraits sonores récupérés sont alors analysés automatiquement par le logiciel Tadarida, qui fournit une liste avec un taux d'erreur. Vous pouvez accéder à ces premiers résultats en allant sur votre compte, et un tableau Xcel pourra vous être directement envoyé sur votre mail si vous le souhaitez.

2) Pour confirmer la liste des espèces, cette liste doit être validée par un chiroptérologue ou une personne en capacité d'analyser les sonogrammes.

Voici quelques éléments qui vous permettront de mieux le comprendre le tableau présenté, avec son taux d'erreur :

**- La colonne « tadarida\_taxon »** renseigne le son enregistré sous forme d'abréviation. Le tableau ci-dessous vous aidera à traduire ces abréviations.

**- La colonne « tadarida\_probabilite »** indique l'indice de probabilité : il faut s'intéresser à une probabilité supérieure à 0.6, soit 60%. Pour cela, vous pouvez faire un filtre sur cette colonne du tableau.

**- La colonne « tadarida\_taxon\_autre »** indique les autres espèces probables, en second choix.

# **Législation**

En France, les 34 espèces de chauves-souris sont protégées :

#### **- AU NIVEAU NATIONAL**

Depuis 1976 par l'article L.411-1 du **Code de l'Environnement**.

[L'arrêté ministériel du 23 avril 2007](http://www.legifrance.gouv.fr/affichTexte.do?cidTexte=JORFTEXT000000649682&categorieLien=id), ainsi que [son arrêté modificatif du 15 septembre 2012](http://www.legifrance.gouv.fr/affichTexte.do?cidTexte=JORFTEXT000026460694&categorieLien=id), protègent les espèces ainsi que leur habitat de reproduction et d'hibernation,

#### **- AU NIVEAU EUROPEEN**

**La Directive européenne (CEE N°92/43) « Habitats-Faune-Flore »** indique que toutes les espèces doivent bénéficier d'une protection stricte (Annexe IV) et dresse une liste des espèces dont la conservation nécessite la désignation de Zones Spéciales de Conservation (Annexe II),

#### - **AU NIVEAU INTERNATIONAL**

Toutes les espèces sont protégées par la **Convention de Bonn** (23 juin 1979) relative à la conservation des espèces migratrices appartenant à la faune sauvage (Annexe II) qui a permis de signer l'Accord relatif à la conservation des populations de Chauves-souris d'Europe (EUROBATS, 4 décembre 1991) et par **Convention de Berne** (19 septembre 1979) relative à la conservation de la vie sauvage et du milieu naturel de l'Europe (Annexe II et III).

La liste rouge de l'[Union Internationale pour la Conservation](https://fr.wikipedia.org/wiki/Union_internationale_pour_la_conservation_de_la_nature) **UICN** de la Nature constitue l'inventaire mondial le plus complet de [l'état de conservation](https://fr.wikipedia.org/wiki/Statut_de_conservation) global des [espèces](https://fr.wikipedia.org/wiki/Esp%C3%A8ce) végétales et animales. Elle précise la catégorie où se place l'espèce dans le classement de la liste rouge de l'IUCN. Avec ce système, chaque espèce ou sous-espèce est classée selon onze catégories. Nous en représenterons 6 ici :

LC Préoccupation mineure : espèce pour laquelle le risque de disparition est faible,<br>**NT** Quasi menacée : espèce proche du seuil des espèces menacées ou qui po Quasi menacée : espèce proche du seuil des espèces menacées ou qui pourrait être menacée si des mesures de conservation spécifiques n'étaient pas prises<br> **VU** Vulnérable

**VU** Vulnérable : regroupant les espèces menacées de disparition

**CR** En danger critique : regroupant les espèces menacées de disparition<br> **DD** Données insuffisantes : espèce pour laquelle l'évaluation n'a pas pu é

**DD** Données insuffisantes : espèce pour laquelle l'évaluation n'a pas pu être réalisée faute de données suffisantes

**NA** Non applicable : espèce non soumise à évaluation car introduite dans la période récente (en général après 1500) ou présente dans la région considérée uniquement de manière occasionnelle ou marginale

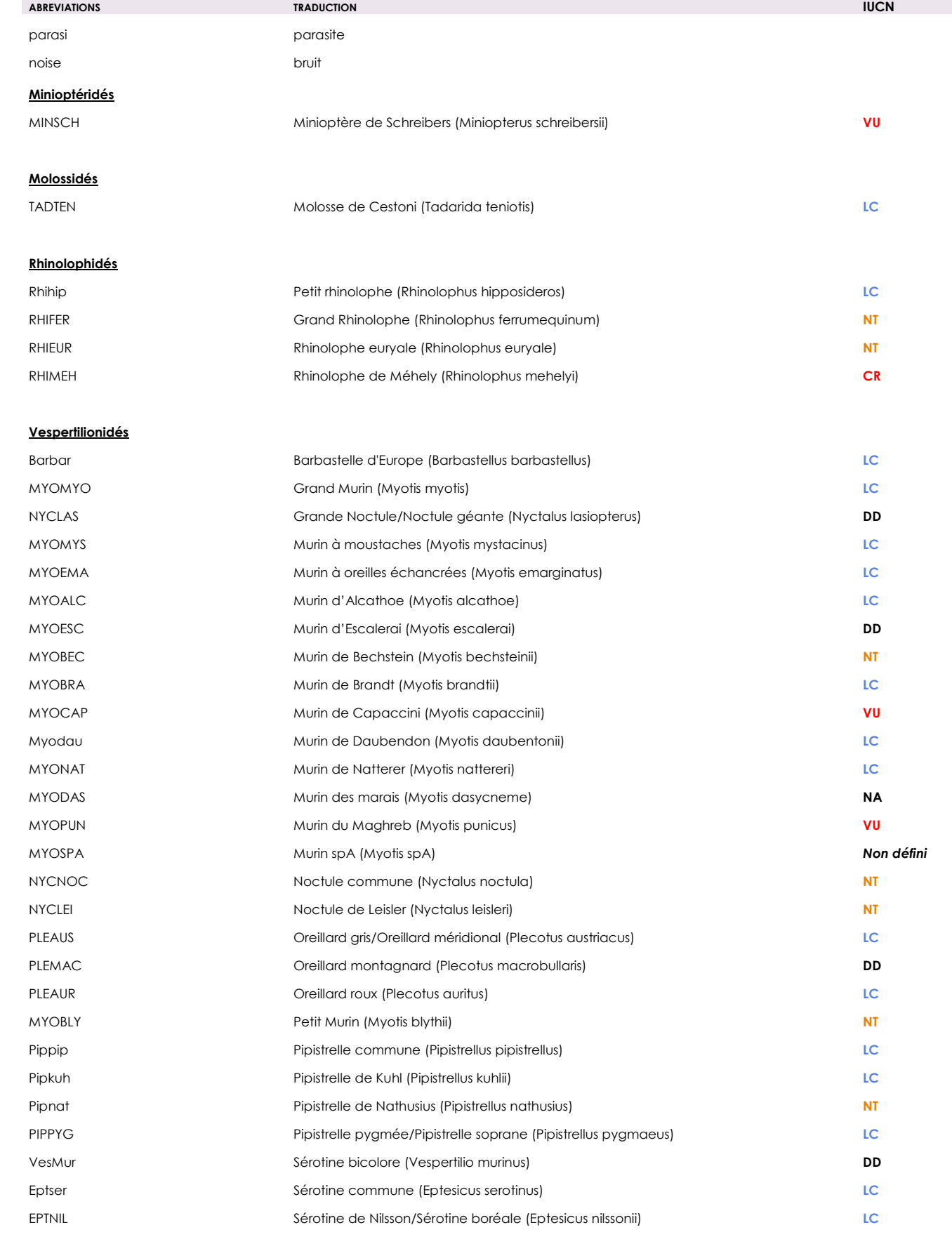

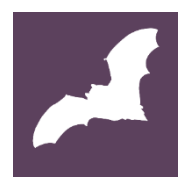

# <span id="page-15-0"></span>Quelques ressources

## Ouvrages

 ARTHUR L. & LEMAIRE M. 2015 **—** *Les Chauves-souris de France, Belgique, Luxembourg et Suisse.*  Deuxième édition. Muséum national d'Histoire naturelle, Paris ; Biotope, Mèze, 544 p.

*Avec ce livre, Laurent Arthur et Michèle Lemaire, deux des meilleurs spécialistes français des chiroptères, synthétisent l'ensemble des connaissances nouvellement acquises sur les chauves-souris en Europe. 34 espèces de France, Belgique, Luxembourg et Suisse y font l'objet de monographies détaillées avec cartes de répartition, sonogrammes... Le lecteur trouvera également dans l'ouvrage des chapitres sur les chauves-souris dans le règne animal, leurs rapports avec l'homme, leur écologie, etc. ainsi que des clés d'identification basées sur la morphologie et sur l'acoustique.*

 BARATAUD M. 2015 - *Ecologie acoustique des Chiroptères d'Europe. Identification des espèces, de leurs habitats et de comportements de chasse.* Troisième édition. Biotope Editions, 344p.

*Cet ouvrage dresse le bilan des connaissances acquises par l'auteur depuis plus de vingt ans en matière de détection ultrasonore. Aux premières approches, purement auditives, il ajoute une autre dimension : l'identification par l'analyse informatique des ultrasons. Grâce aux détecteurs de plus en plus performants et à l'analyse informatique, la méthode décrite permet d'identifier en Europe environ 85 % des contacts acoustiques, de mener des inventaires et d'entreprendre des études toujours plus fines sans perturber les animaux. Ce livre traite 35 des 42 espèces de chauves-souris européennes.*

## Articles scientifiques

 [BOYLES JG.](https://www.ncbi.nlm.nih.gov/pubmed/?term=Boyles%20JG%5BAuthor%5D&cauthor=true&cauthor_uid=21454775), [CRYAN PM.](https://www.ncbi.nlm.nih.gov/pubmed/?term=Cryan%20PM%5BAuthor%5D&cauthor=true&cauthor_uid=21454775), [McCRACKEN GF.](https://www.ncbi.nlm.nih.gov/pubmed/?term=McCracken%20GF%5BAuthor%5D&cauthor=true&cauthor_uid=21454775), [KUNZ TH.](https://www.ncbi.nlm.nih.gov/pubmed/?term=Kunz%20TH%5BAuthor%5D&cauthor=true&cauthor_uid=21454775) 2011 April 1 - *Economic importance of bats in agriculture*. Science, vol. 332, pp. 41-42.

*Cette étude réalisée aux Etats-Unis montre le réel rôle régulateur des chauves-souris sur les ravageurs des cultures. Cette étude indique également les fortes économies réalisées grâce à la présence de ces insectivores.*

 KERBIRIOU C., JULIEN J-F., BAS Y., MARMET J., LE VIOL I., LORRILLIERE R., AZAM C., GASC A. & LOIS G. 2015 - *Vigie-Chiro : 9 ans de suivi des tendances des espèces communes.* Symbioses n° 34 & 35.

*Le programme Vigie-Chiro regroupe 250 observateurs et repose sur trois protocoles complémentaires: le circuit routier, le circuit pédestre et le poste fixe. De 2006 à 2014, il a déjà permis de collecter des enregistrements sur 284 circuits routiers et pédestres, totalisant 111000 contacts. Pour évaluer les variations d'abondance des populations au cours du temps, nous avons eu recours à des modèles linéaires généralisés mixtes (GLMM) pour prendre en compte des variations inter-annuelles de l'effort d'échantillonnage. Il est apparu clairement que certaines espèces déclinent très fortement comme Pipistrellus pipistrellus, Nyctalus leisleri et Eptesicus serotinus, tandis que P. kuhlii ou le groupe des Myotis présentent une tendance significative à l'augmentation jusqu'en 2013. N. noctula quant à elle, présente sur la période étudiée d'importantes fluctuations. Les causes responsables de ces variations de populations restent cependant à clarifier.*

### Film

STOECKLÉ T. 2013 - *Une vie de Grand Rhinolophe*, France, 49 min.

*Il y a au cœur de la Camargue une fabuleuse colonie de Grand Rhinolophe. Cette espèce de chauve-souris est l'une des plus étonnantes. Véritable petit clown doté des toutes dernières technologies biologiques, le Grand Rhinolophe est aussi rare que mystérieux. « Une vie de Grand Rhinolophe » vous invite à partager la vie d'une jeune femelle et de sa mère, pour le meilleur et pour le pire…*

## Sites internet

[Le plan national d'action des chiroptères](http://www.plan-actions-chiropteres.fr/bibliographie/observatoire)

*Un site Internet qui capitalise différentes informations sur les politiques, acteurs et ressources concernant les chauves-souris.*

[Le site internet de](https://www.observatoire-agricole-biodiversite.fr/) l'OAB qui recense les outils à la mise en place du protocole

*Vous y trouverez notamment le guide de terrain, l'illustration du cycle de vie des chauves-souris.*

#### Les résultats [de Vigie-Chiro](https://croemer3.wixsite.com/teamchiro/vigie-chiro?lang=fr)

*Vous trouverez sur ce site les différentes publications scientifiques de l'équipe qui se sont appuyées sur les données des protocoles de Vigie-Chiro.*

· Il existe également un espace [forum](https://vigie-chiro.forumactif.com/t29-enregistrements-des-formations-vigie-chiro) de Vigie-Chiro

*Cette plateforme permet principalement :*

*- d'échanger avec les différents participants ;*

*- de visionner les différentes formations à l'identification acoustique dispensées par l'équipe de Vigie-Chiro.*

<span id="page-17-0"></span>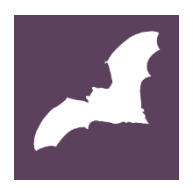

## *L'orientation du micro est-elle importante ?*

Il vaut mieux mettre l'enregistreur en vertical, il pourra enregistrer les ultrasons sur tous les côtés. Il faut éviter de le mettre sous un « toît » qui pourrait entraver la qualité de l'enregistrement.

*Quelle est la distance d'enregistrement des ultrasons ?*

Cela dépend des espèces.

*Quelle est la durée de vie des piles ?*

Avec de « bonnes piles », il est possible d'enregistrer deux nuits.

*Peut-on placer l'enregistreur sous une pluie battante ?*

Les chauves-souris sortent peu sous une pluie battante. Il est cependant possible de réaliser des enregistrements si l'enregistreur est bien protégé par un papier cellophane suffisamment fin pour ne pas entraver la qualité de l'enregistrement des ultrasons.

*Où trouver l'enregistreur Audiomoth de LabMaker ?*

Cet enregistreur à ultrasons est un des plus accessible financièrement car il n'a pas de déclencheur automatique ; il enregistre en continu, la quantité de données est donc très importante ce qui explique les longues étapes pour l'envoi des données. Le site LabMaker propose des enregistreurs pour 90€ : <https://www.labmaker.org/products/audiomoth-v1-1-0> Il est également parfois possible d'obtenir des prix sur Internet avec des envois

groupés.

Accéder à la [FAQ de Vigie-Chiro](https://drive.google.com/file/d/1-uVqETRSk5we43QCirJSe4rUvCoP5nGQ/view) qui répond à toutes les questions techniques dans la mise en place du protocole, notamment sur l'envoi des données